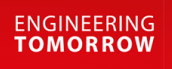

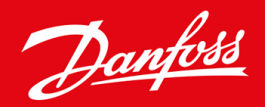

**Inštalačná príručka**

# Karta DeviceNet VLT® Soft Starter MCD 600

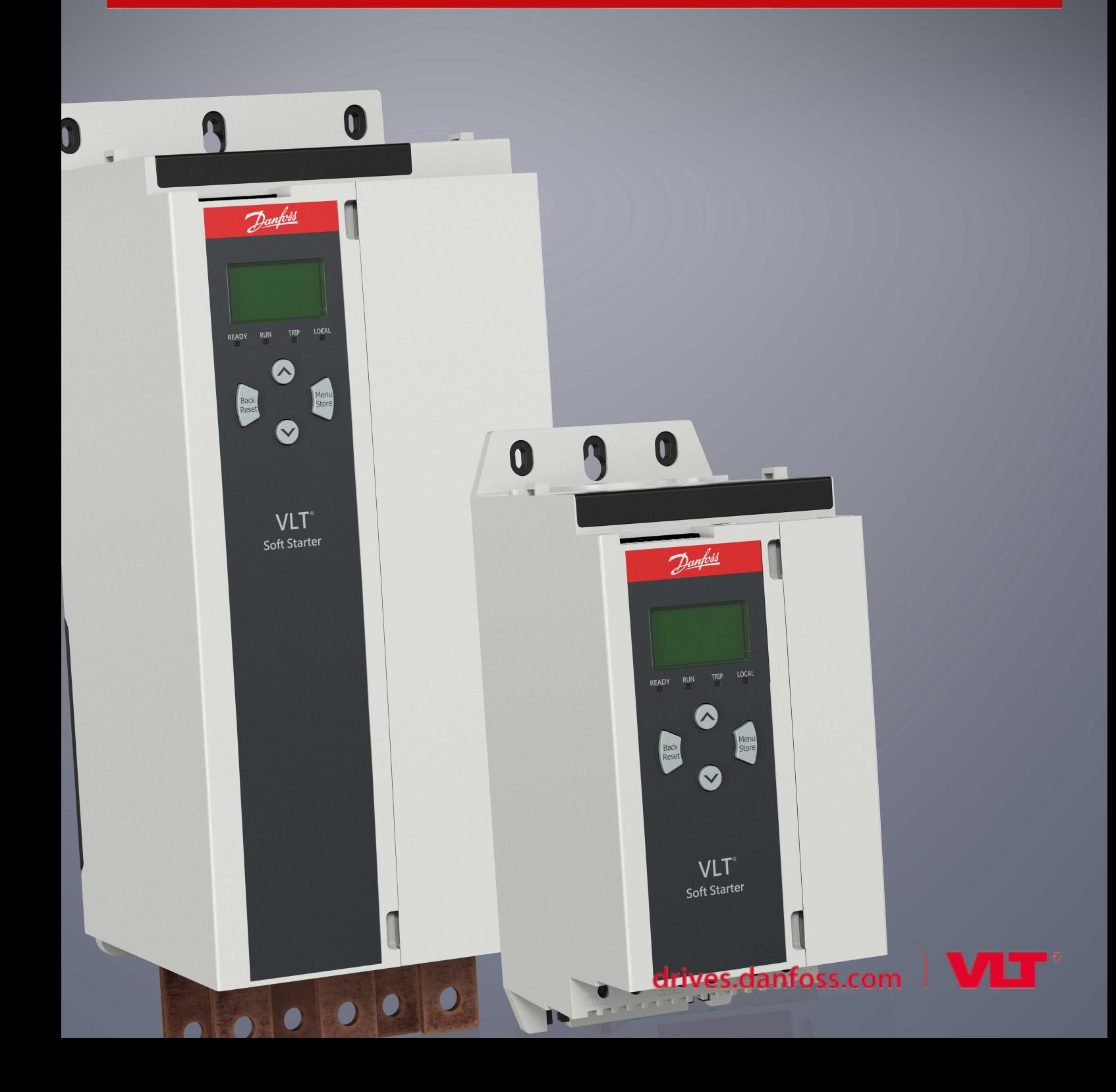

Danfoss

### **Obsah**

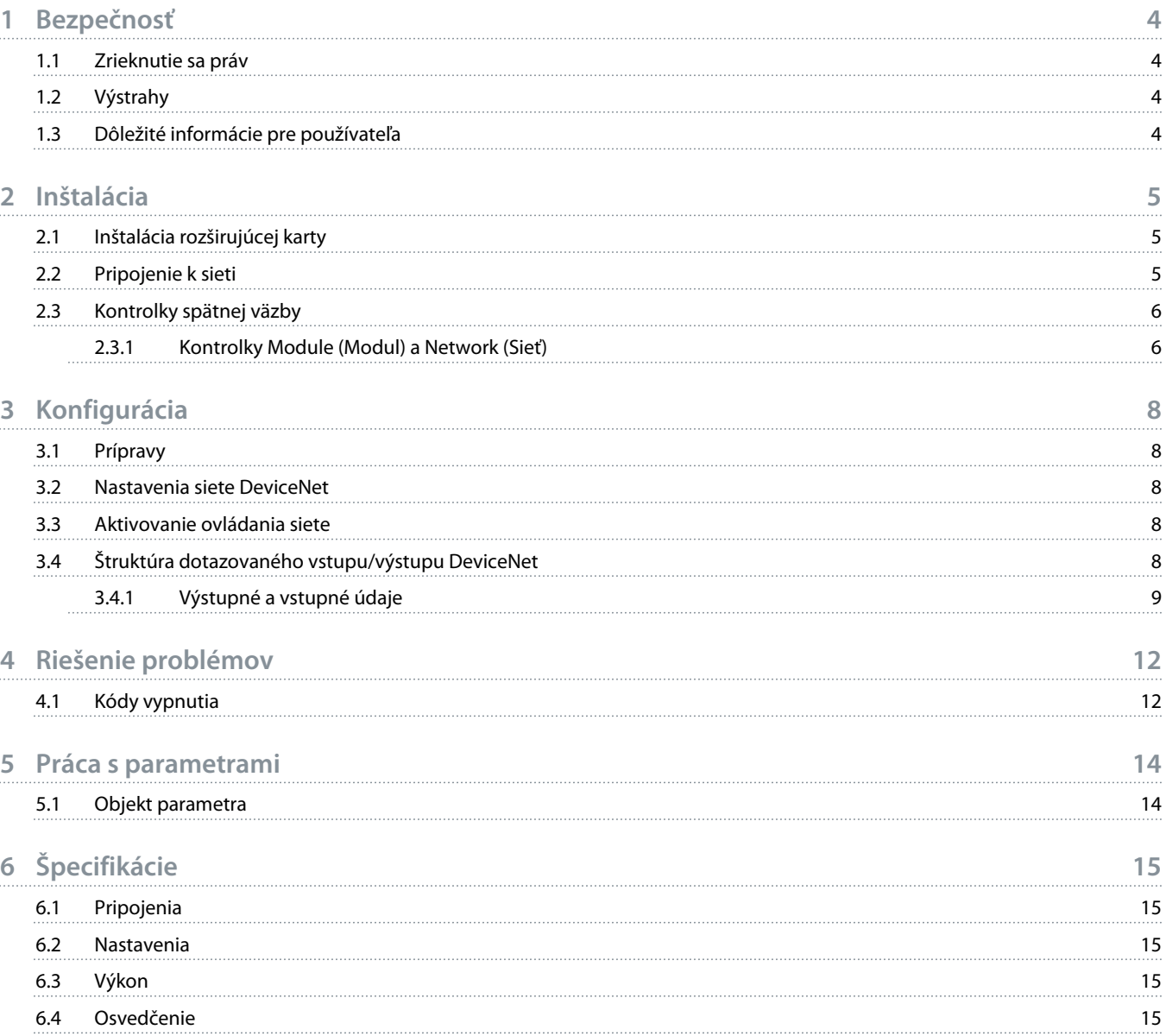

ant

### <span id="page-3-0"></span>**1 Bezpečnosť**

#### 1.1 Zrieknutie sa práv

Príklady a schémy uvedené v tejto príručke slúžia len na ilustračné účely. Informácie obsiahnuté v tejto príručke sa môžu kedykoľvek meniť bez predchádzajúceho upozornenia. Nenesieme žiadnu zodpovednosť za priame, nepriame alebo následné škody vyplývajúce z používania tohto zariadenia.

#### 1.2 Výstrahy

### **V ý S T R A H A**

#### **NEBEZPEČENSTVO ZÁSAHU PRÚDOM**

Pripojenie alebo odpojenie príslušenstva v čase, keď je spúšťač pripojený k sieťovému napätiu, môže spôsobiť zranenie osôb.

Pred pripojením alebo odpojením príslušenstva odpojte spúšťač zo sieťového napätia.

### **V ý S T R A H A**

#### **RIZIKO ZRANENIA OSÔB A POŠKODENIA ZARIADENIA**

Vloženie cudzích predmetov alebo dotyk vnútra spúšťača, keď je kryt rozširujúceho portu otvorený, môže ohroziť personál a poškodiť spúšťač.

- Nevkladajte do spúšťača cudzie predmety, keď má otvorený kryt portu.
- Nedotýkajte sa vnútornej časti spúšťača, keď má otvorený kryt portu.

#### 1.3 Dôležité informácie pre používateľa

Pri diaľkovom ovládaní spúšťača dodržiavajte všetky potrebné bezpečnostné opatrenia. Upozornite personál, že strojové zariadenia sa môže spustiť bez varovania.

Inštalatér je zodpovedný za dodržiavanie všetkých pokynov uvedených v tejto príručke a za dodržiavanie príslušných elektrotechnických postupov.

Pri inštalácii a používaní tohto zariadenia uplatňujte všetky medzinárodne uznávané štandardné postupy pre komunikáciu podľa normy RS485.

<u> Danfoss</u>

### <span id="page-4-0"></span>**2 Inštalácia**

#### 2.1 Inštalácia rozširujúcej karty

#### **Postup**

- **1.** Zatlačte malý plochý skrutkovač do otvoru v strede krytu rozširujúceho portu a uvoľnite kryt zo spúšťača.
- **2.** Zarovnajte kartu s rozširujúcim portom.
- **3.** Jemne zatláčajte kartu pozdĺž vodiacich koľajníc, kým nezapadne do spúšťača.

#### **Príklad:**

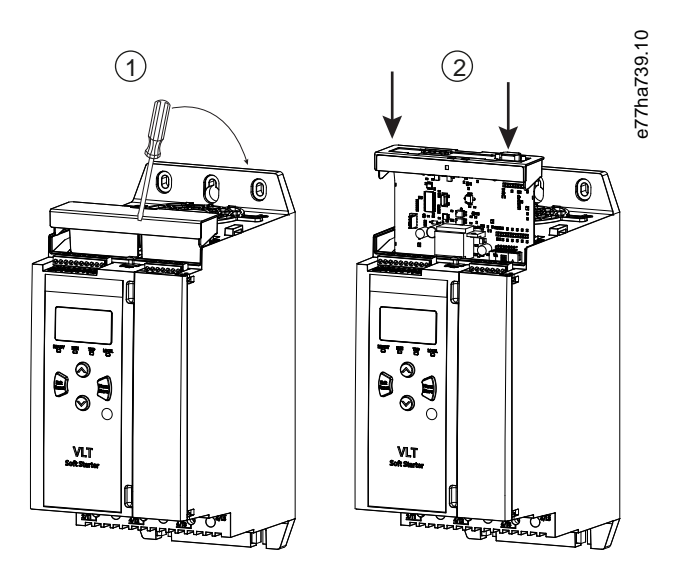

**Obrázok 1: Inštalácia rozširujúcich kariet**

#### 2.2 Pripojenie k sieti

**Prerequisites:**

Rozširujúca karta musí byť nainštalovaná v softštartéri.

#### **Postup**

- **1.** Pripojte miestne zapojenie prostredníctvom 5-pólovej zástrčky.
	- **→** Karta DeviceNet je napájaná cez konektor.

<u>Danfoss</u>

<span id="page-5-0"></span>**Príklad:**

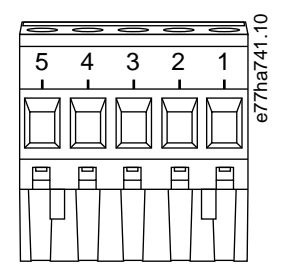

#### **Obrázok 2: 5-pólová zástrčka**

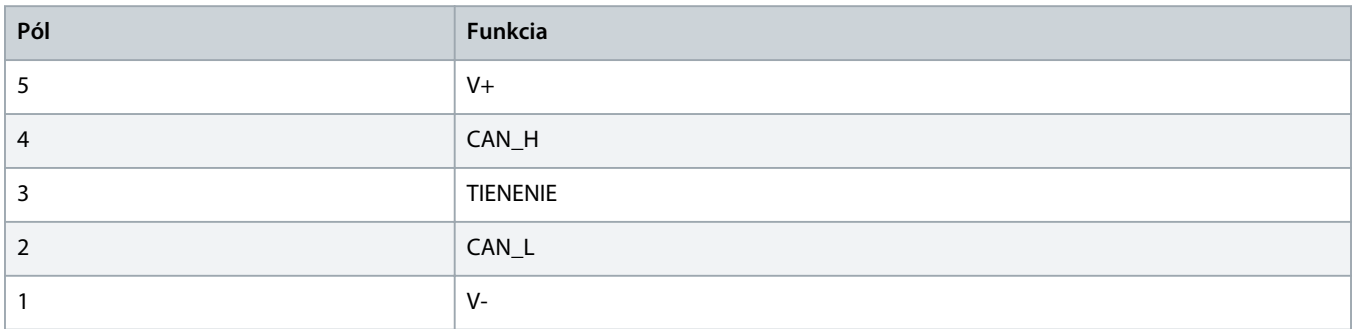

### **P O Z N á M K A**

V návrhoch siete sa musí skrátiť maximálna povolená kumulatívna dĺžka prípojok pre každé zariadenie nainštalované v sieti. V opačnom prípade môže dochádzať ku chybám v sieťovej komunikácii a zníženej spoľahlivosti.

- Skráťte maximálnu povolenú kumulatívnu dĺžku prípojky o 400 mm pre každé zariadenie v sieti.

#### **Príklad:**

ODVA špecifikuje maximálnu kumulatívnu dĺžku prípojky 156 m v sieti s rýchlosťou 125 kb/s. Ak je v tejto sieti nainštalovaných 6 zariadení, celková dĺžka prípojok by sa musela skrátiť na 153,6 m.

#### 2.3 Kontrolky spätnej väzby

#### 2.3.1 Kontrolky Module (Modul) a Network (Sieť)

Kontrolka Module (Modul) signalizuje stav činnosti napájacieho zdroja a zariadenia.

Kontrolka Network (Sieť) signalizuje stav komunikačného vedenia medzi zariadením a nadradeným zariadením siete.

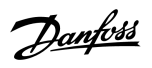

#### **Tabuľka 1: Popisy kontroliek**

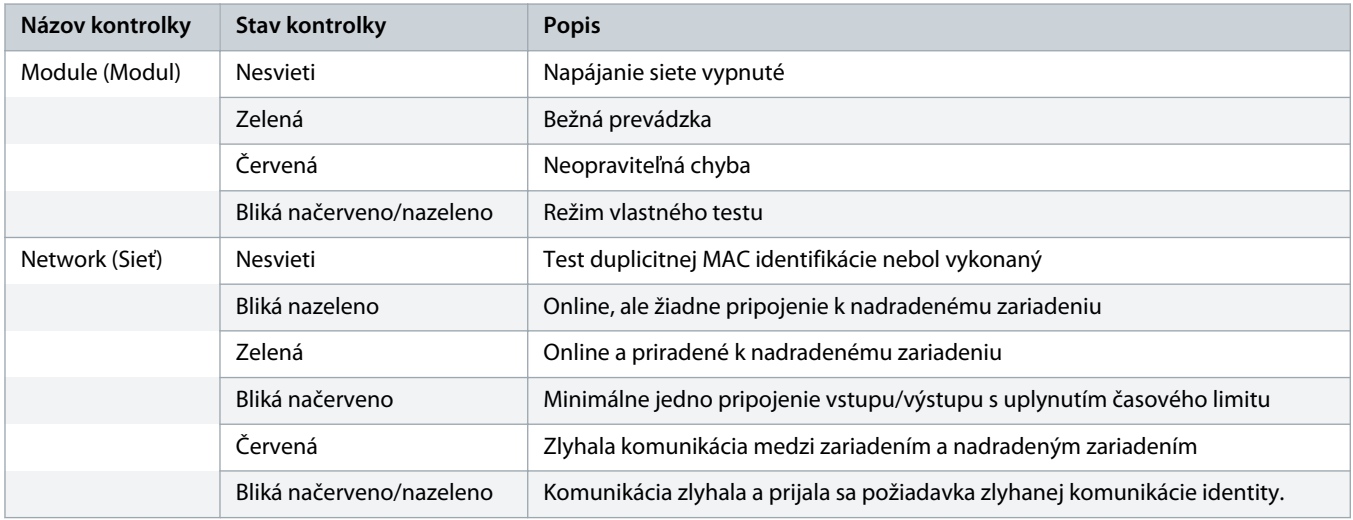

anfor

### <span id="page-7-0"></span>**3 Konfigurácia**

#### 3.1 Prípravy

Karta DeviceNet je podriadené zariadenie skupiny 2, ktoré používa preddefinovanú množinu pripojenia typu nadradený/podriadený. Údaje vstupu/výstupu sa vytvárajú a spotrebúvajú pomocou správ dotazovaného vstupu/výstupu.

Pridajte softštartér do projektu manažéra DeviceNet prostredníctvom súboru EDS a softvérového nástroja na konfiguráciu/správu. Na úspešné fungovanie použite správny súbor EDS. K dispozícii je aj obrazovkový súbor bitmapovej grafiky (device.bmp). Súbory si môžete stiahnuť na adrese www.danfoss.com/en/service-and-support/downloads/dds/fieldbus-configuration-files/#tab-downloads. Ak potrebujete viac informácií, kontaktujte miestneho dodávateľa.

#### 3.2 Nastavenia siete DeviceNet

Nastavte komunikačné parametre siete pre kartu prostredníctvom softštartéra. Podrobné informácie o konfigurácii softštartéra sa nachádzajú v prevádzkovej príručke pre VLT® Soft Starter MCD 600.

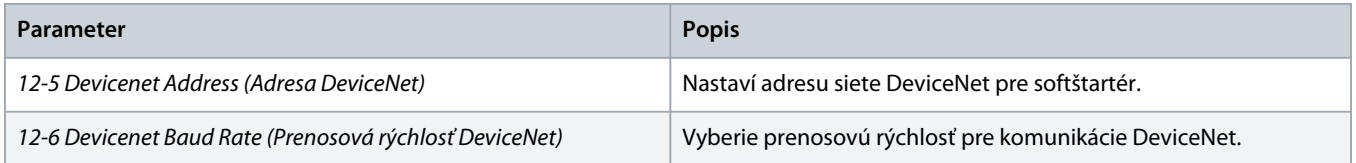

#### 3.3 Aktivovanie ovládania siete

Spúšťač akceptuje iba príkazy z rozširujúcej karty, ak je *parameter 1-1 Command Source (Zdroj príkazu)* nastavený na *Network (Sieť)*.

### **P O Z N á M K A**

Ak je aktivovaný vstup resetovania, spúšťač nefunguje. Ak sa nevyžaduje resetovací spínač, vložte prepojenie cez svorky RESET, COM+ na spúšťači.

#### 3.4 Štruktúra dotazovaného vstupu/výstupu DeviceNet

Po načítaní súboru EDS pridajte zariadenie do zoznamu skenera s nasledujúcimi parametrami:

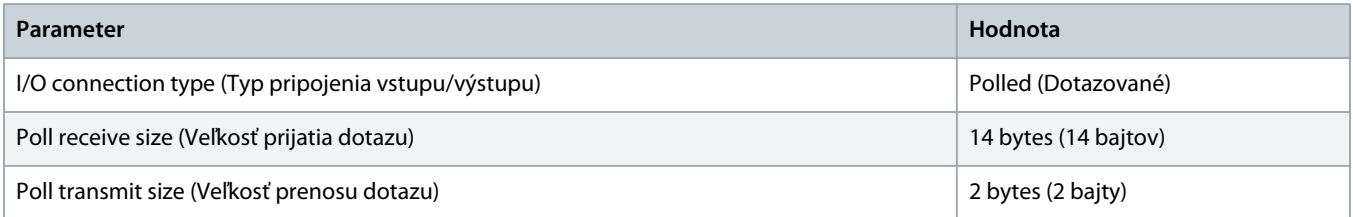

Po nastavení, nakonfigurovaní a spustení softštartéra, zariadenia a nadradeného zariadenia prenesie nadradené zariadenie 2 bajty údajov do zariadenia a prijme 14 bajtov zo zariadenia.

Danfoss

### <span id="page-8-0"></span>3.4.1 Výstupné a vstupné údaje

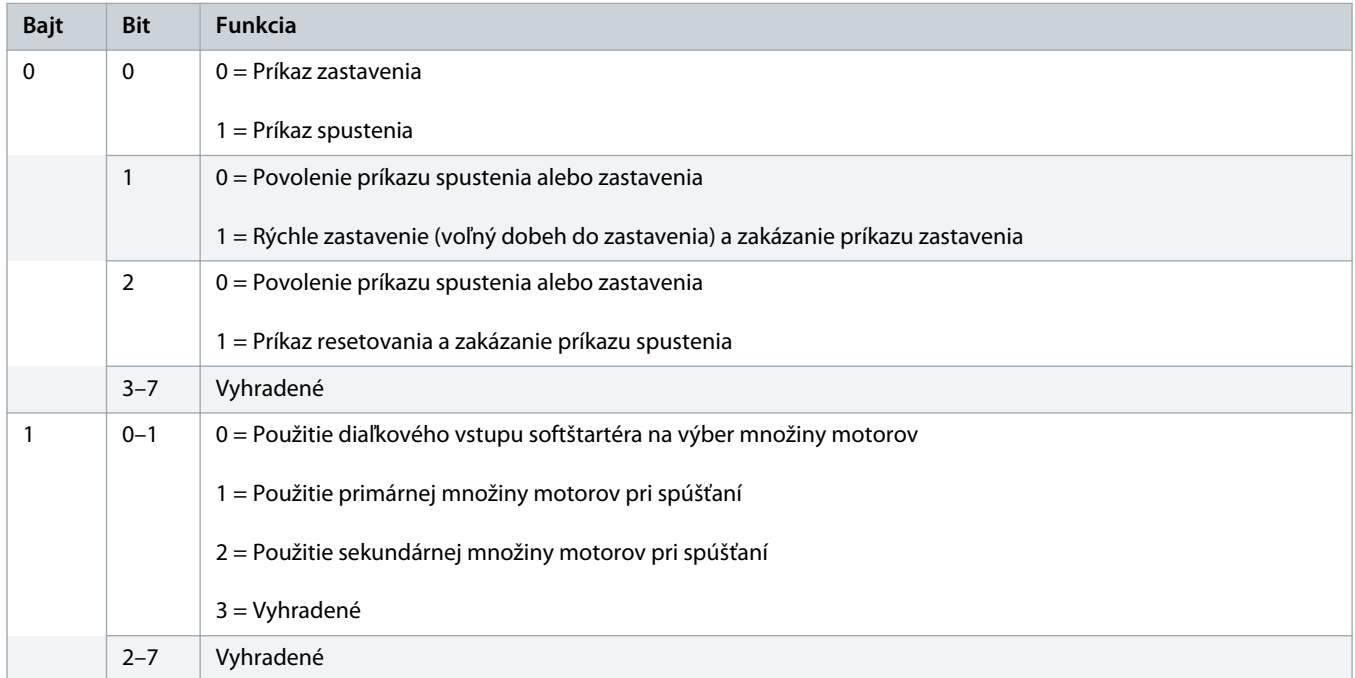

**Tabuľka 2: Štruktúra výstupných dát dotazovaného nadradeného/podriadeného vstupu/výstupu**

#### **Tabuľka 3: Štruktúra vstupných údajov dotazovaného nadradeného/podriadeného vstupu/výstupu**

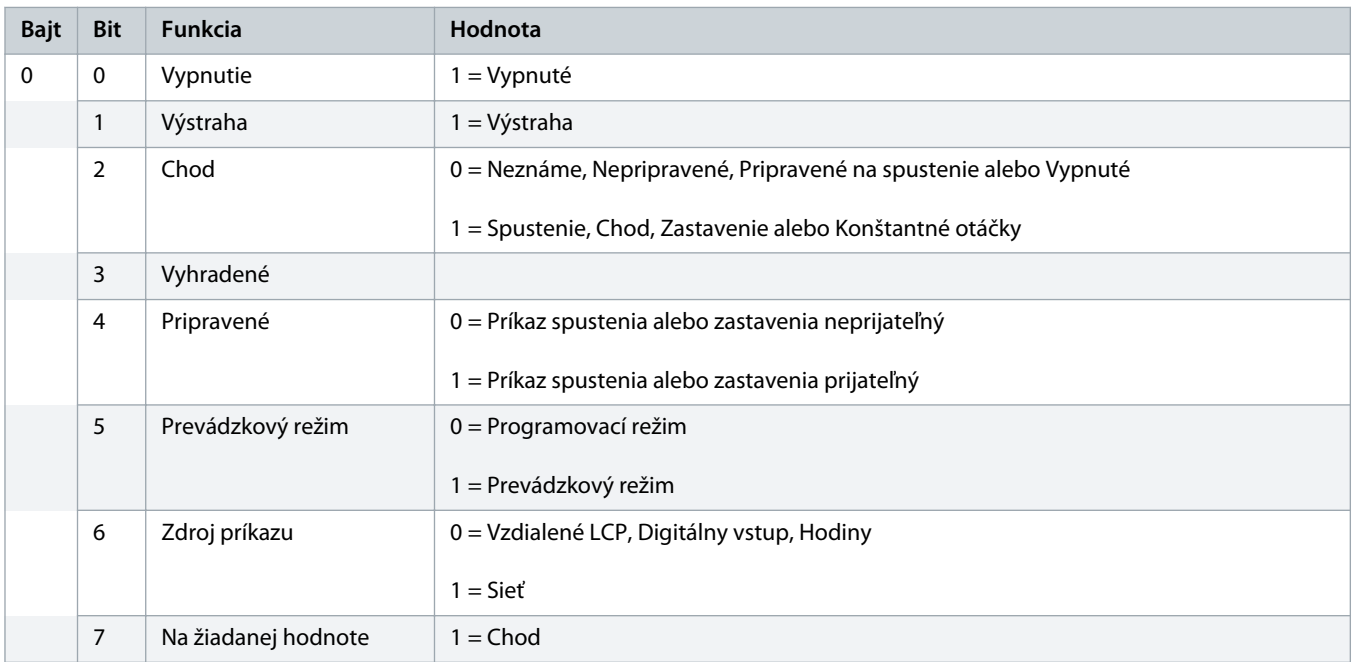

Danfoss

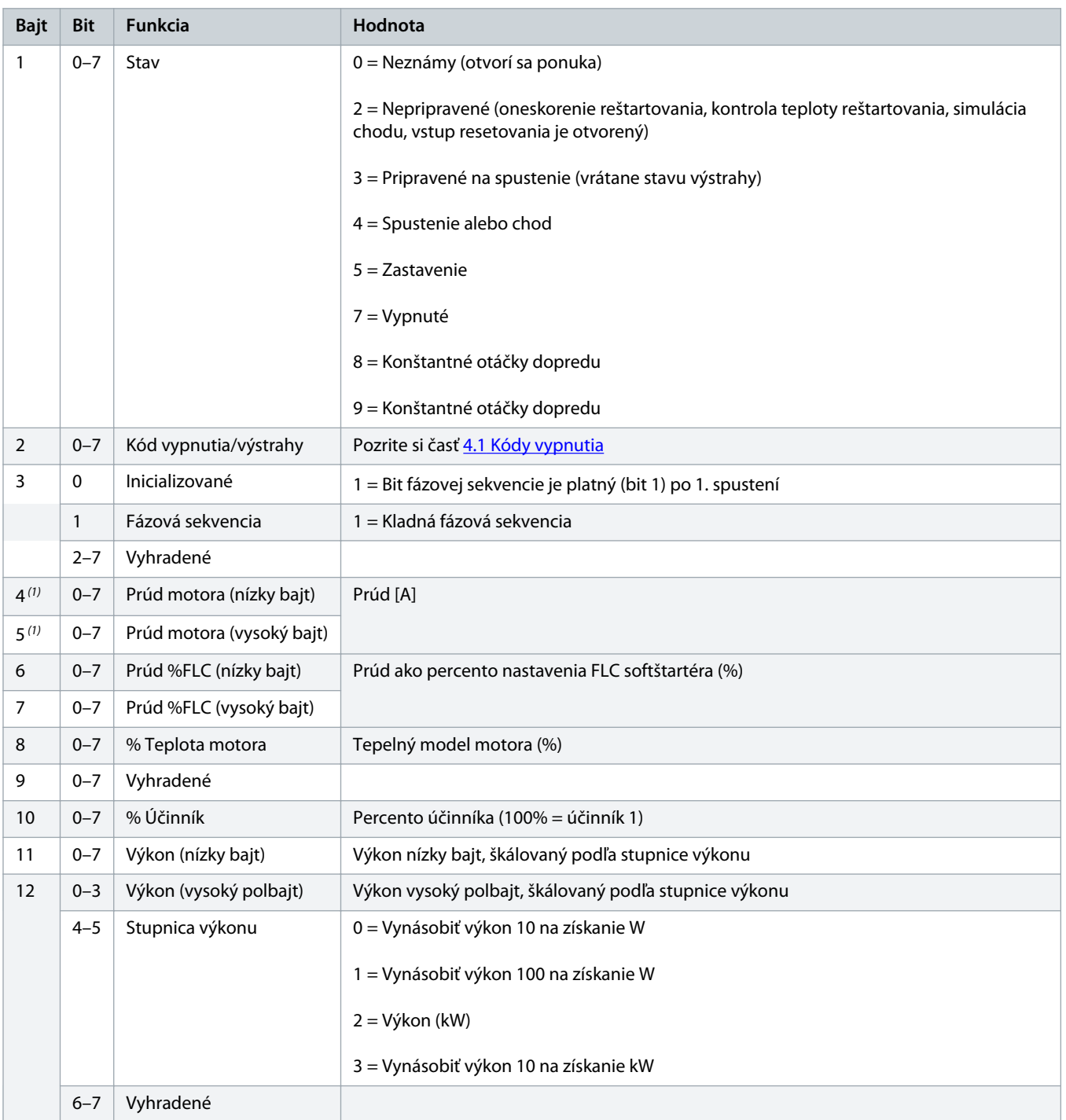

Danfoss

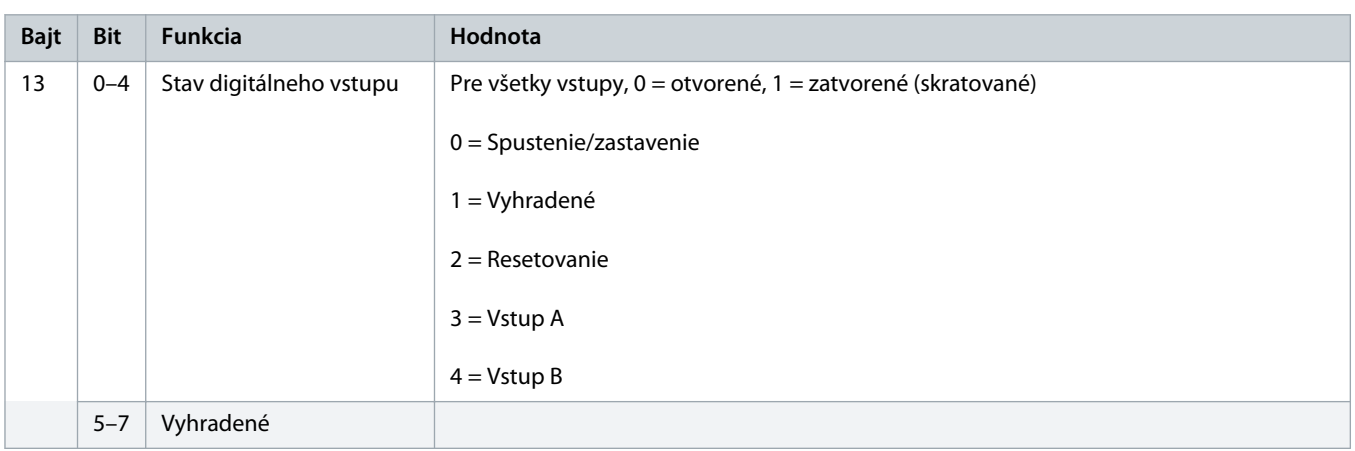

**1** *Pre modely MCD6-0063B a menšie je prúd vykázaný prostredníctvom registrov komunikácií 10-krát vyšší ako skutočná hodnota.*

Danfoss

## <span id="page-11-0"></span>**4 Riešenie problémov**

### 4.1 Kódy vypnutia

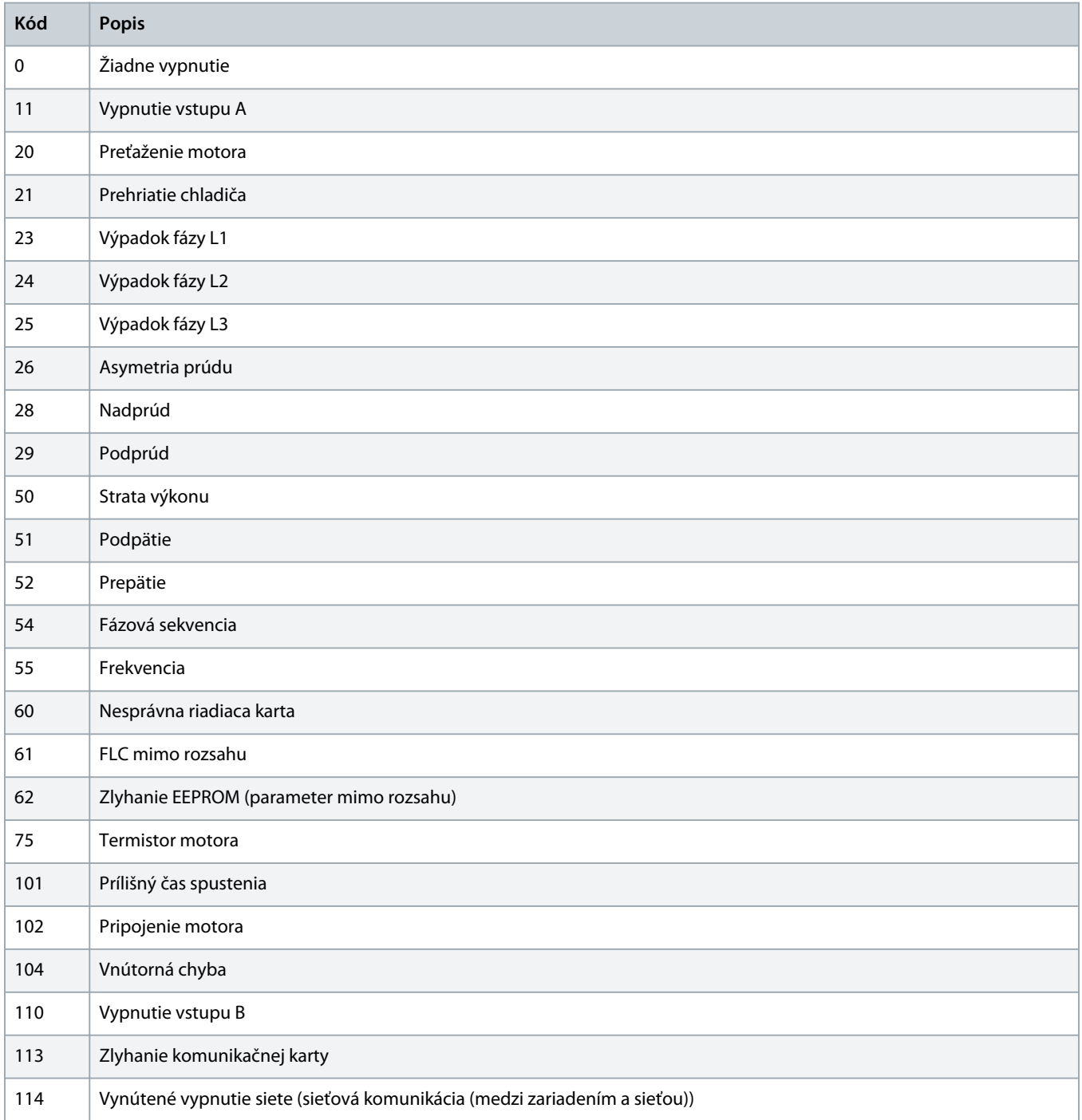

Danfoss

### **Inštalačná príručka | Karta DeviceNet Riešenie problémov**

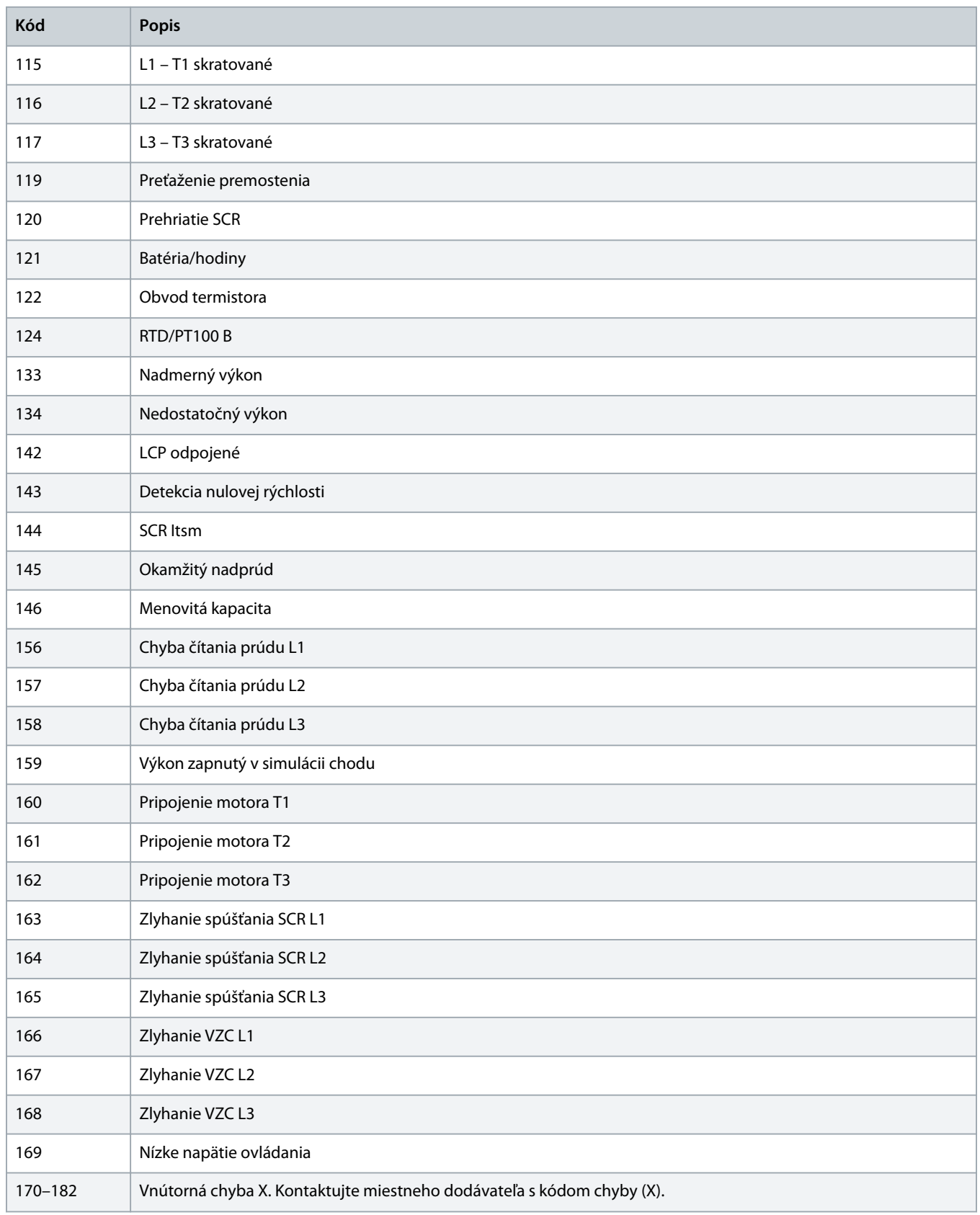

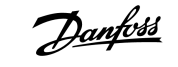

### <span id="page-13-0"></span>**5 Práca s parametrami**

### 5.1 Objekt parametra

Zariadenie podporuje objekty parametra prostredníctvom konkrétnych správ. Parametre softštartéra je možné nahrať (zapísať) a stiahnuť (prečítať) pomocou softvéru na správu DeviceNet. Keď je zariadenie spustené, automaticky získava informácie o parametroch zo softštartéra.

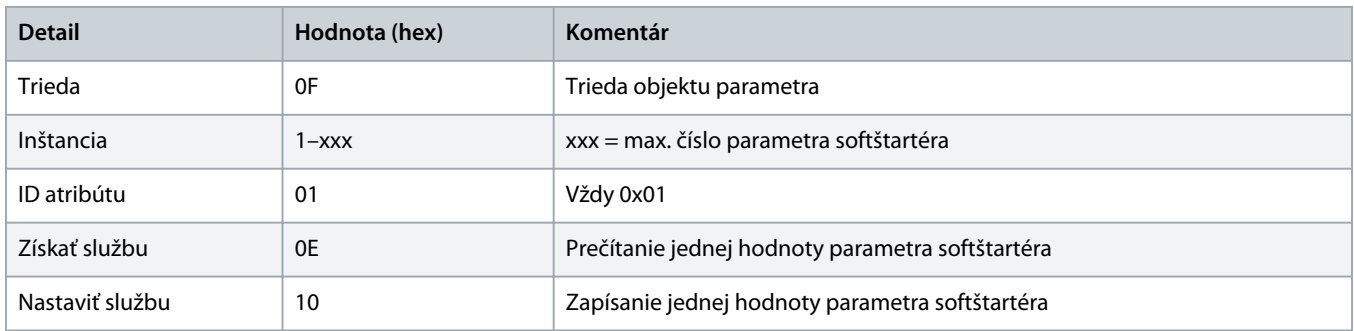

## <span id="page-14-0"></span>**6 Špecifikácie**

### 6.1 Pripojenia

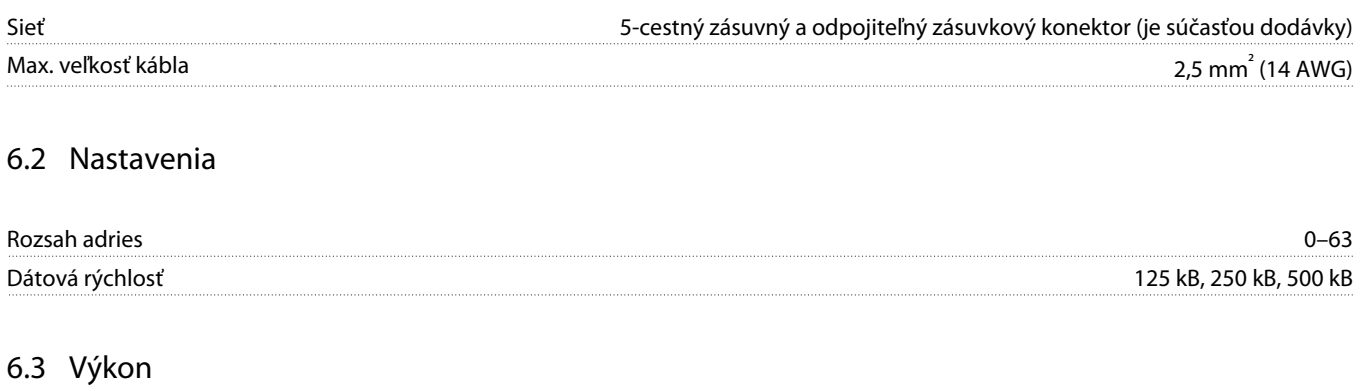

### Spotreba Stabilný stav 19 mA pri 25 V DC Náraz (pri 24 V DC) 31 mA pri 11 V DC Galvanicky izolované **Max. 1,8 A na 2 ms** Max. 1,8 A na 2 ms

#### 6.4 Osvedčenie

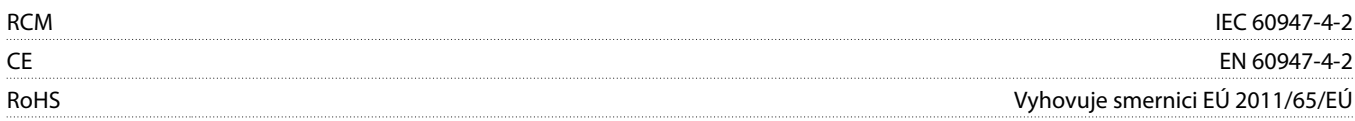

DeviceNet

**Obrázok 3: ODVA**

Danfoss

### **Inštalačná príručka | Karta DeviceNet Index**

### **Index**

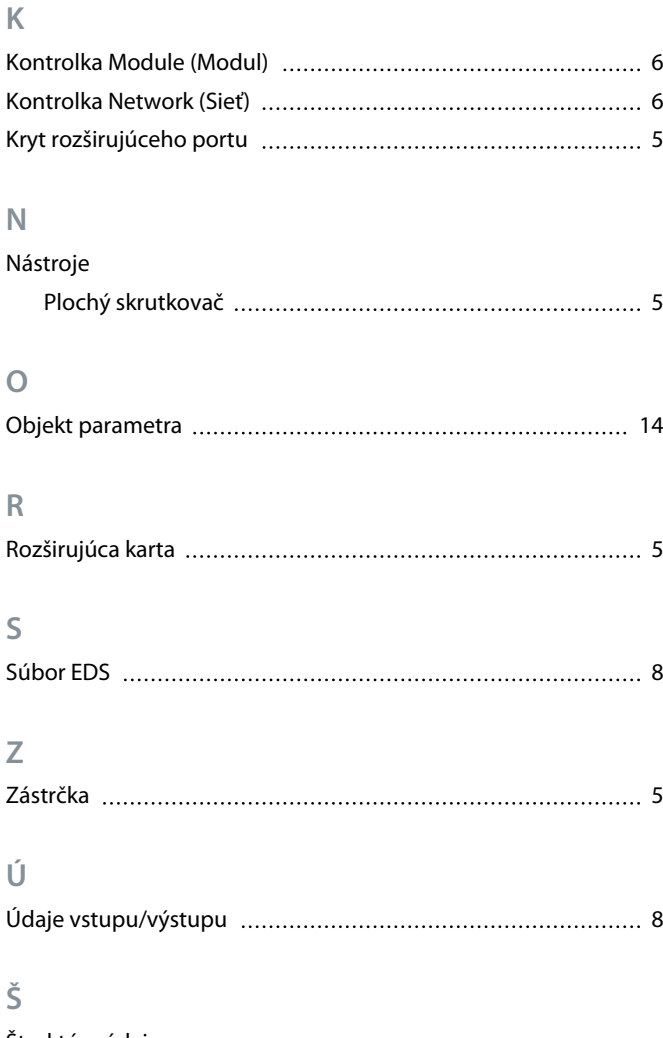

#### Štruktúra údajov Vstup [9](#page-8-0) Výstup [9](#page-8-0)

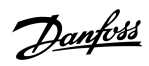

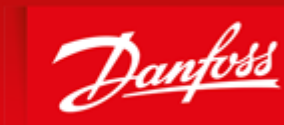

**ENGINEERING**<br>TOMORROW

Danfoss can accept no responsibility for possible errors in catalogues, brochures and other printed material. Danfoss reserves the right to alter its products without notice. This also applies to products already on order provided that such alterations can be made without subsequential changes being necessary in specifications already agreed. All trademarks in this material are property of the respective<br>companies. Danfoss 

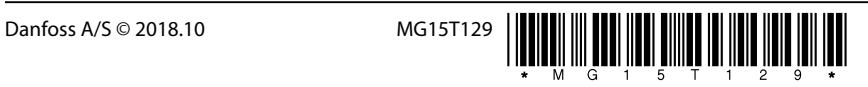

AQ277154750780sk-000101/ 175R1182

Danfoss A/S Ulsnaes 1 DK-6300 Graasten vlt-drives.danfoss.com